## eCourse Directions

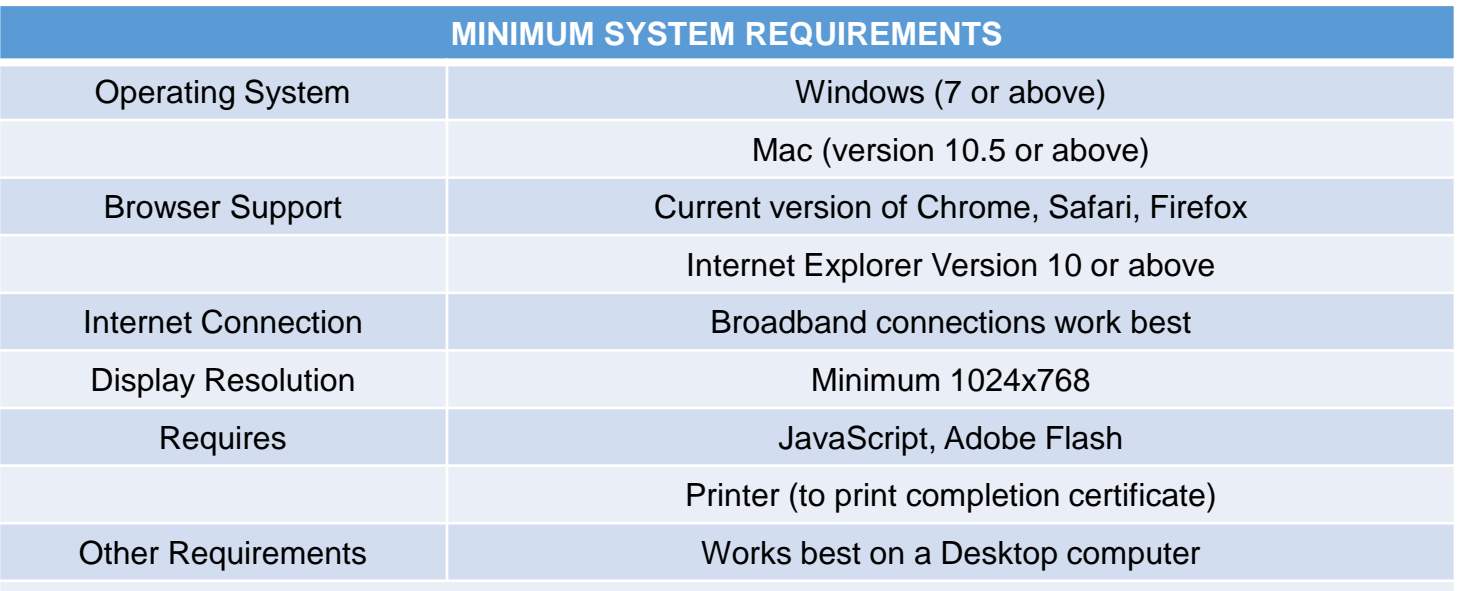

**If you forget your password, lock yourself out or need further assistance, please contact MSF at msfsupport@msf-usa.org or (949) 727-3227 x3158. Please include your username/email address.**

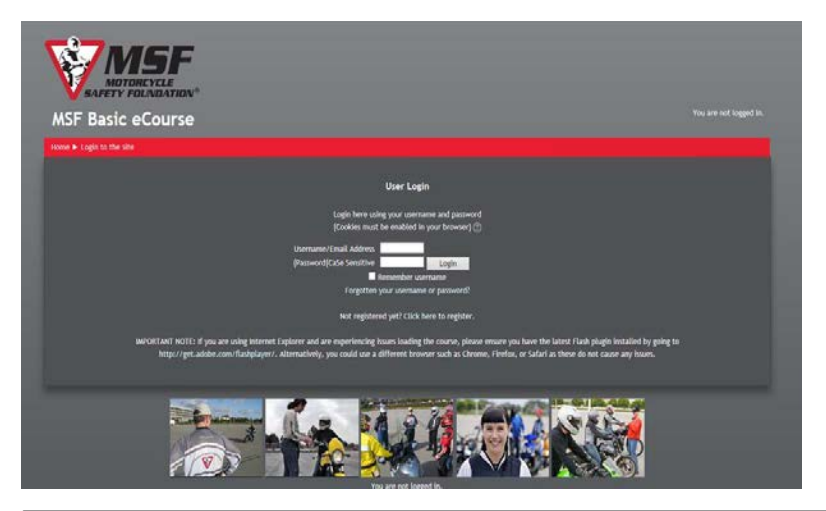

- You will be directed to the online eCourse.
- In order to access the eCourse, you will need to log‐in. Please enter the email address you registered with and the temporary password found in the confirmation email .
- Click "Login."

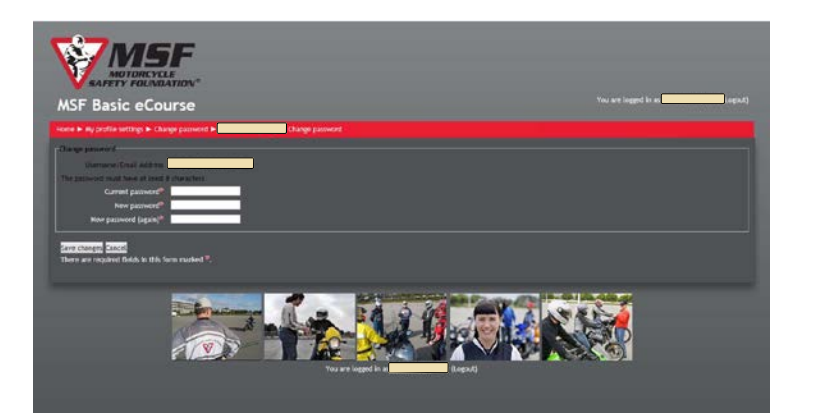

- You will now be prompted to change your password.
- Click "Save Changes."

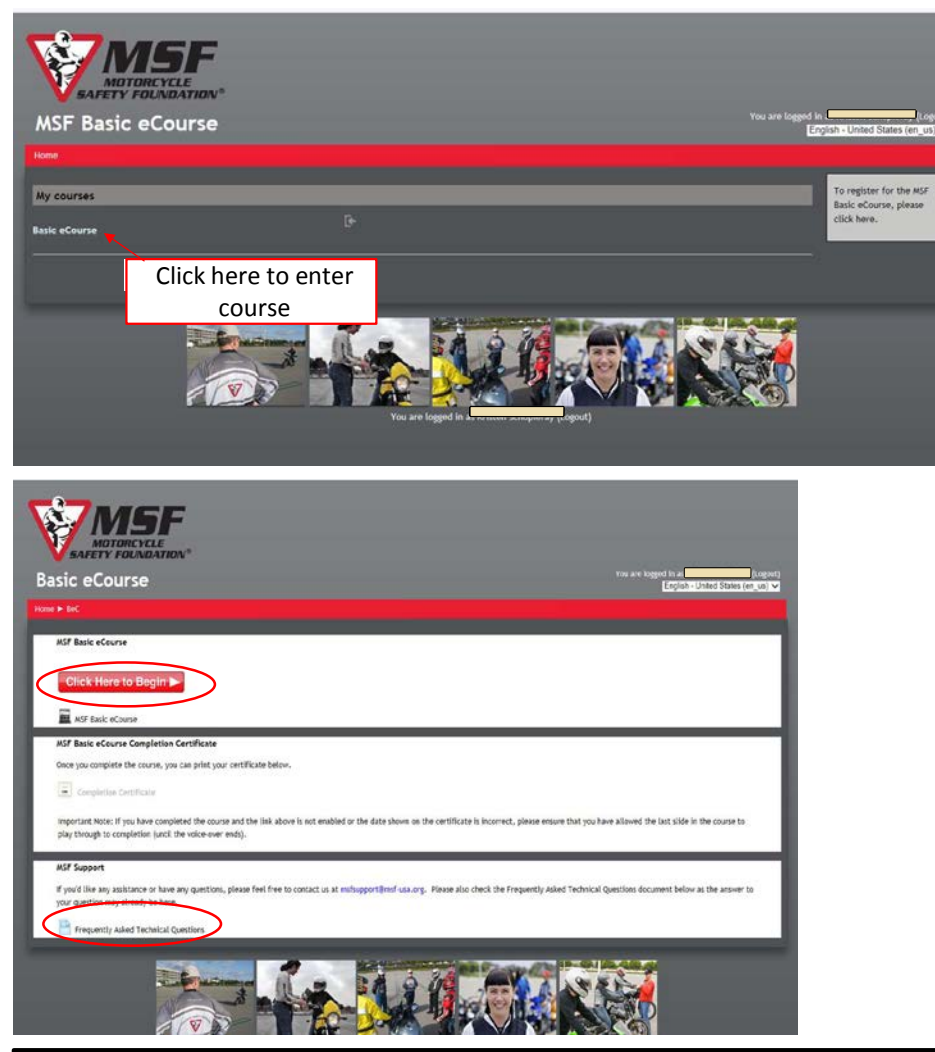

• In case of technical issues, please take note of the "Frequently Asked Technical Questions" in the "MSF Support" box.

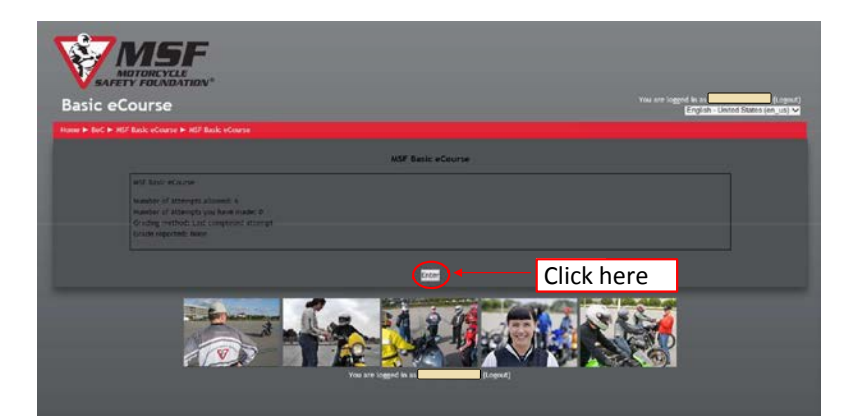

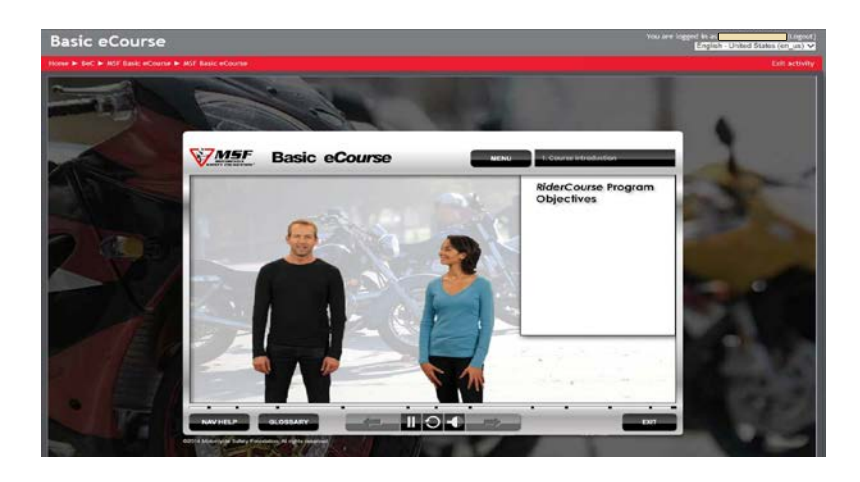

Welcome to the beginning of your eCourse!

If you see a blank screen instead of this page, try minimizing or maximizing your screen.

- The eCourse does have audio, so be sure your volume and speakers are on.
- The controls for your class are at the bottom of the screen. The arrow on the right will flash red when you can proceed to the next screen.

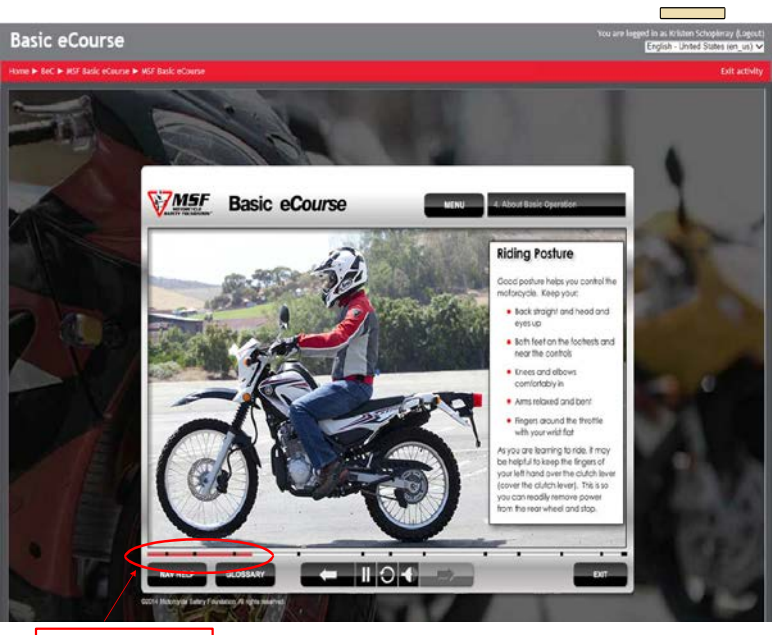

Progress bar

- This is an example of an eCourse slide. Some slides are interactive or may include videos.
- The red bar toward the bottom will show your progress through the eCourse. You cannot forward through information, but are able to revisit segments if you wish.

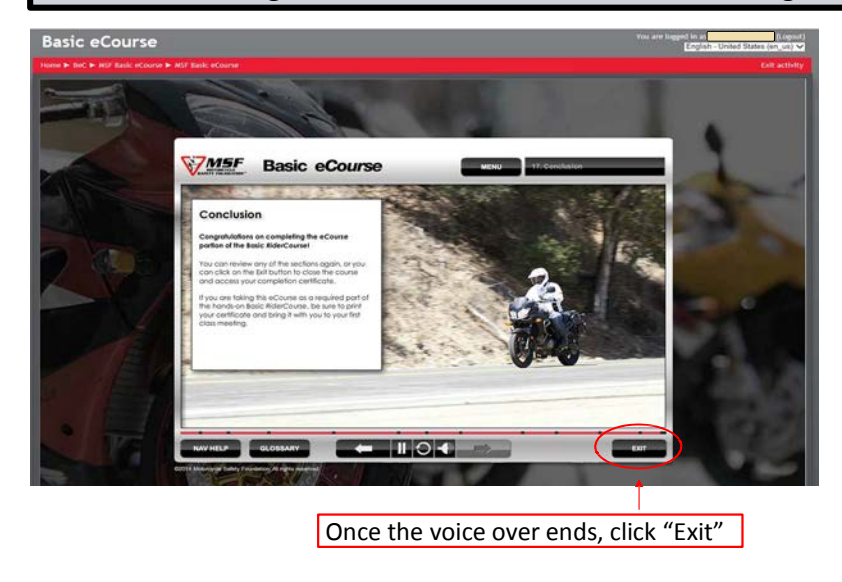

- Please note: Ferris does not provide eye protection or helmets as stated in exercise 12
- When you reach the final slide, wait for the voiceover to conclude before clicking "Exit." If you exit before the voiceover ends, it will ask that you revisit these slides.
- Once the voiceover finishes, click "Exit."

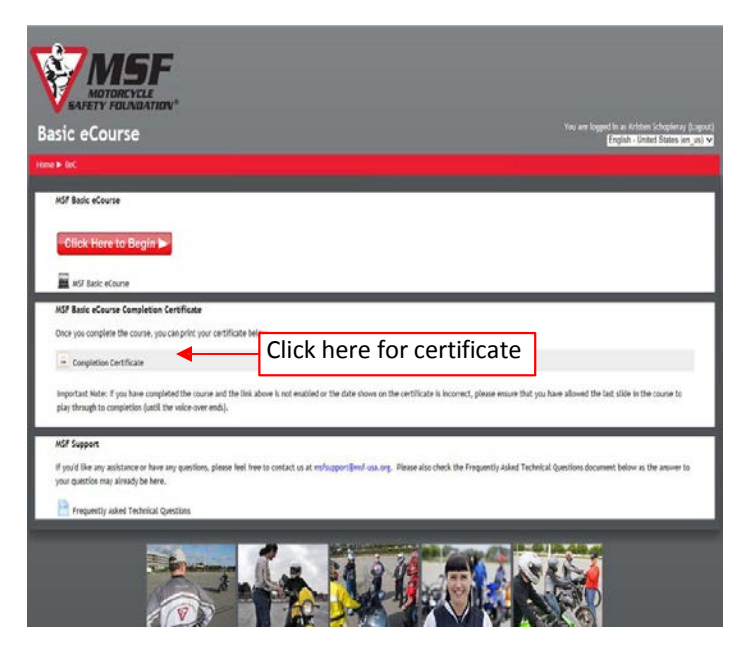

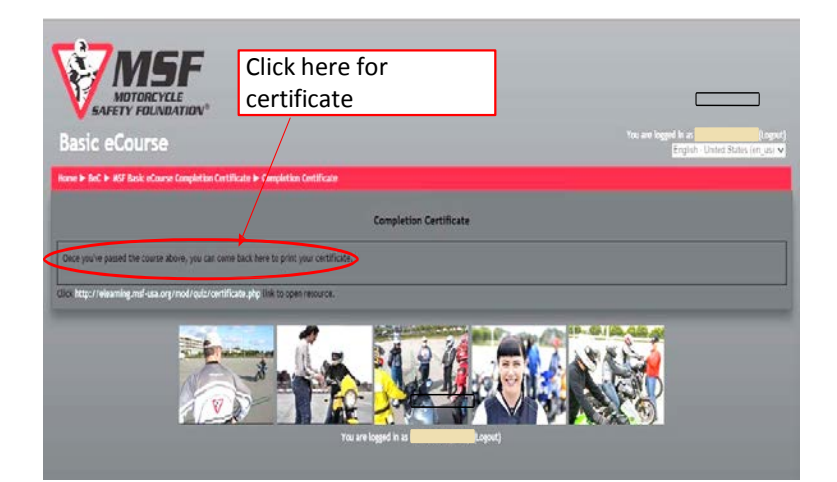

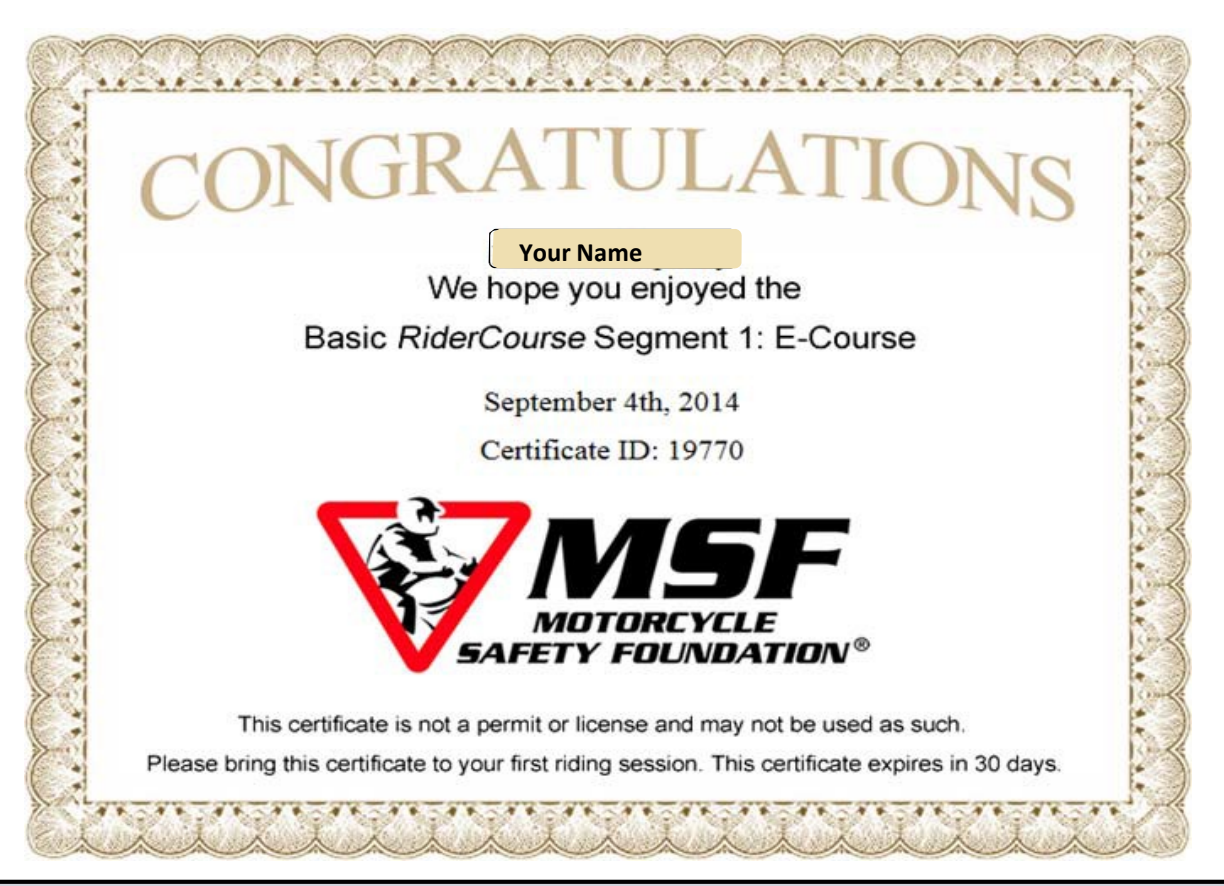

- **Congratulations!** You've successfully completed the online eCourse portion of your Basic Rider Course!
- It is required that you print this certificate and bring it with you to the first session of your eCourse Basic Rider Course.
- If you have any questions or concerns, please contact Ferris Motorcycle Rider Course at 231-591-5819 or email us at mrc@ferris.edu